## **Handleiding Webshopimporter**

## **Waarom dropshippen via Webshopimporter?**

Heeft u een Seoshop webwinkel en wilt u de producten van een leverancier aanbieden via uw eigen webshop? Met webshopimporter kunt u gemakkelijk leveranciersdata dagelijks synchroniseren. U kunt gemakkelijker al uw klanten van up-to-date product informatie, prijzen en voorraden voorzien die dropship leveranciers beschikbaar stellen.

## **Hoe werkt het?**

Na de app installatie kunt u meteen beginnen met het koppelen van producten van uw gekozen leverancier d.m.v. een eenvoudige interface. U kunt eigen marges koppelen, complete categorieën of productnamen en beschrijvingen overnemen of hernoemen. Het importeerplatform doet vervolgens de rest voor u! Onze oplossing synchroniseert dagelijks uw gekozen producten van uw groothandelaar. In tegenstelling tot een eenmalige import worden uw producten altijd up-to-date gehouden. Door de handige grafische interface kan u zelf uw eigen product assortiment samenstellen. Onze koppeling biedt een zeer flexibele mogelijkheid tot het toevoegen van marges.

Mocht u zelf beschrijvingen of velden willen toevoegen dan zal uw unieke beschrijving worden meegenomen. Zo kan u zelf uw unieke productbeschrijving maken (of niet). Uiteraard blijven voorraden netjes gesynchroniseerd.

### **Voordelen:**

- Gemakkelijk producten importeren;
- Automatisch dagelijkse voorraden en prijzen updates;
- Grafische interface voor het makkelijk koppelen van categorieën naar uw shop;
- Definieer uw eigen marges op categorieën.

#### **Over Webshopimporter:**

De koppeling zijn powered by Webshopimporter. Webshopimporter heeft ruim 8 jaar ervaring met het importeren van leveranciersdata naar e-commerce systemen als SEOshop. Ons doel is om op de meest gemakkelijkste wijze, producten van leveranciers te koppelen met uw webshop. Bekijk binnenkort ook onze andere koppelingen.

LET OP: U dienst eerst klant te worden van uw dropshipleverancier voordat u begint. Bij installatie van deze app gaat u akkoord met de Gebruiksvoorwaarden van Webshopimporter.

#### **Support & Maatwerk koppelingen**

Voor vragen, maatwerk koppelingen en support mail ons op [info@webshopimporter.com.](mailto:info@webshopimporter.com)

**Enkele leveranciers (beschikbaar februari 2016):**

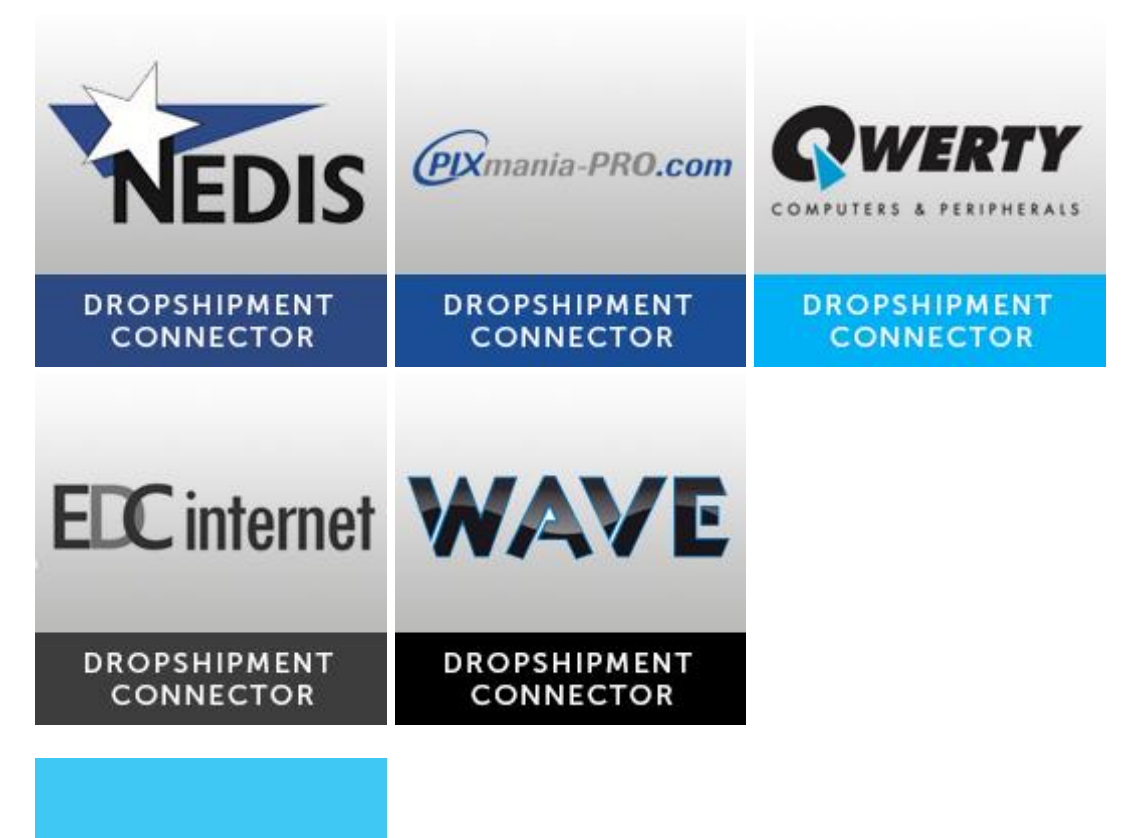

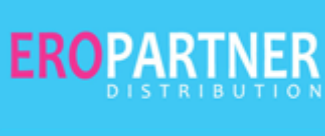

**DROPSHIPMENT CONNECTOR** 

## **1. Een leveranciers app installeren:**

Klik op app installeren om de app te installeren.

### **2. Koppelingen leggen tussen webshop & leveranciersdata**

U komt vervolgens in het volgende scherm:

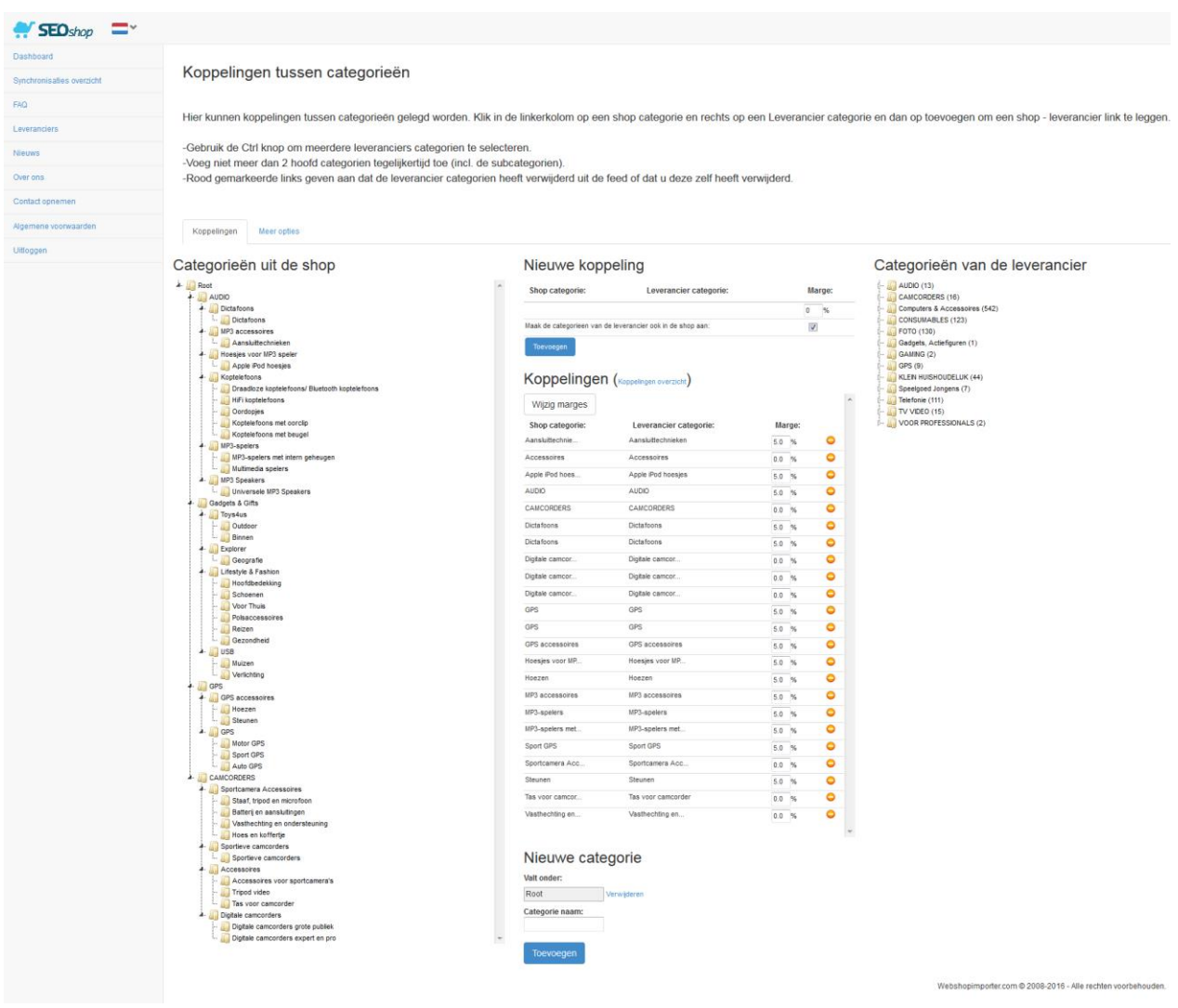

U kunt hier koppelingen leggen tussen uw shop data en de gekozen leverancier en prijsmarges toevoegen op categorien. Klik in de linker kolom op een shop categorie en rechts op een Leverancier categorie en dan op toevoegen om een shop - leverancier link te leggen.

-Gebruik de Ctrl knop om meerdere leveranciers categorieën te selecteren.

-Voeg niet meer dan 2 hoofd categorieën tegelijkertijd toe (incl. de subcategorieën).

-Rood gemarkeerde links geven aan dat de leverancier categorieën heeft verwijderd uit de feed of dat u deze zelf heeft verwijderd.

## **3. Synchronisatietijd instellen**

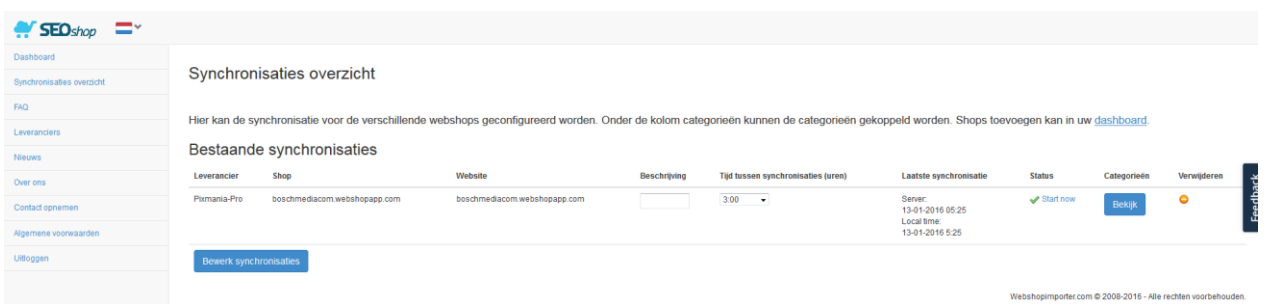

Hier kan de synchronisatie voor de verschillende webshops geconfigureerd worden. In dit scherm kunt u een dagelijkse synchronisatie tijd waarop de synchronisatie automatisch start instellen of u kunt op elk gewenst moment op de Start Sync knop drukken om de synchronisatie te starten. (Dit is handig wanneer u net bepaalde aanpassingen heeft gedaan op het scherm bij *2. Koppelingen leggen tussen webshop & leveranciersdata.*

Onder de kolom ""categorieën"" kan de webshop – leveranciers data gekoppeld worden. Klik hierop om naar het scherm te gaan.

### **4. Meer opties:**

Onder het tablad ""Meer opties"" vind u een aantal extra synchronisatie opties:

## **-Schakel producten die uit de feed gaan uit in plaats van te verwijderen:**

Producten die uit de feed gaan worden op uitgeschakeld gezet indien aangevinkt (standaard worden deze verwijderd: Aanbevolen).

## **-Sync prijzen:**

Feed Prijzen syncen ja/nee. (Schakel uit indien u eigen prijzen wilt hanteren)

#### **-Sync voorraad:**

Voorraden syncen ja/nee. JA: aanbevolen

#### **-Sync categorieën:**

Categorieën syncen ja/nee. JA: aanbevolen

#### **Sluit de volgende SKU's uit van de synchronisatie:**

U kunt hier de artikelnummers ingeven van producten die niet moeten worden geimporteerd.

## **Veelvoorkomende vragen:**

## **Wat is dropshipping?**

Met dropshipment kunt u producten in uw shop verkopen zonder een fysieke voorraad aan te houden. Indien een klant een bestelling heeft gedaan in uw webshop plaatst de order verder naar uw dropship leverancier. Dit zijn bedrijven die gespecialiseerd zijn in producten zoals elektronica, kleding of huishoudartikelen. Deze gaat vervolgens over tot levering en levert de order direct bij uw klant af. Dit heeft voor u voordelen als geen opslag kosten en logistieke afhandeling, deze geregeld door uw leverancier.

## **Hoe kan ik eigen titels en beschrijvingen toevoegen aan geïmporteerde producten?**

U kunt eigen titels en beschrijvingen aan geïmporteerde producten toevoegen en de origine waarden overschrijden via uw shop's Admin paneel. Nadat producten zijn geïmporteerd zullen alleen prijzen en voorraden worden geupdate. Bekijk de Extra Synchronisatie opties via de Meer opties tabblad op de Data-Mappings pagina van uw leverancier.

## **Kan ik geïmporteerde categorie namen overschrijven?**

Ja, u kunt originele categorie name die zijn geïmporteerd van uw leverancier vanuit uw Admin panel overschrijven met een eigen naam.

## **Hoe kan ik eigen prijzen geven aan producten?**

Als u niet de prijzen wilt gebruiken die van uw leveranciers komen vink dan het "Prijzen Synchroniseren"" optie uit in het Meer opties Tab op de Data-Mappings pagina van uw leverancier. Uw prijzen zullen bij het synchroniseren niet worden overschreden door de prijzen in de datafeed van uw leverancier.

## **Hoe kan ik de categorieën van mijn shop herstructureren?**

Als u categorieën zelf wilt herstructureren vink dan eerst het Categorieën synchroniseren optie uit. Dit voorkomt dat producten van uw leveranciers data feed telkens zullen worden opgeslagen in hun respectievelijke categorieën bij elke synchronisatie die u naar uw shop heeft gekoppeld. Nadat de Categorieën synchroniseren optie uit is gevinkt kunt u veilig de geïmporteerde categorieën herindelen in het Admin paneel van uw shop.

## **Hoe kan ik producten verwijderen?**

Door categorie koppelingen op de Data Mappings pagina te verwijderen zullen producten in die categorie worden verwijderd bij de volgende synchronisatie tijd. Als u uw shop volledig wilt legen gaat u naar de Meer opties Tab en klikt u op Shop Legen. Alleen producten dat u heeft geïmporteerd via Webshopimporter zullen worden verwijderd.

# **Support & Maatwerk koppelingen**

Voor vragen, maatwerk koppelingen en support mail ons op [info@webshopimporter.com.](mailto:info@webshopimporter.com)